## **Anleitung – SmartCount**

SmartCount ist ein Tool, das das Erfassen von Zahlenmengen im Hunderterraum schulen soll. Dem Schüler wird je nach eingestellter Schwierigkeitsstufe eine zufällig ausgewählte Menge von Punkten dauerhaft oder in kurzen Zeitabständen angezeigt. Der Schüler muss die Menge optisch erfassen und die korrekte Zahl angeben.

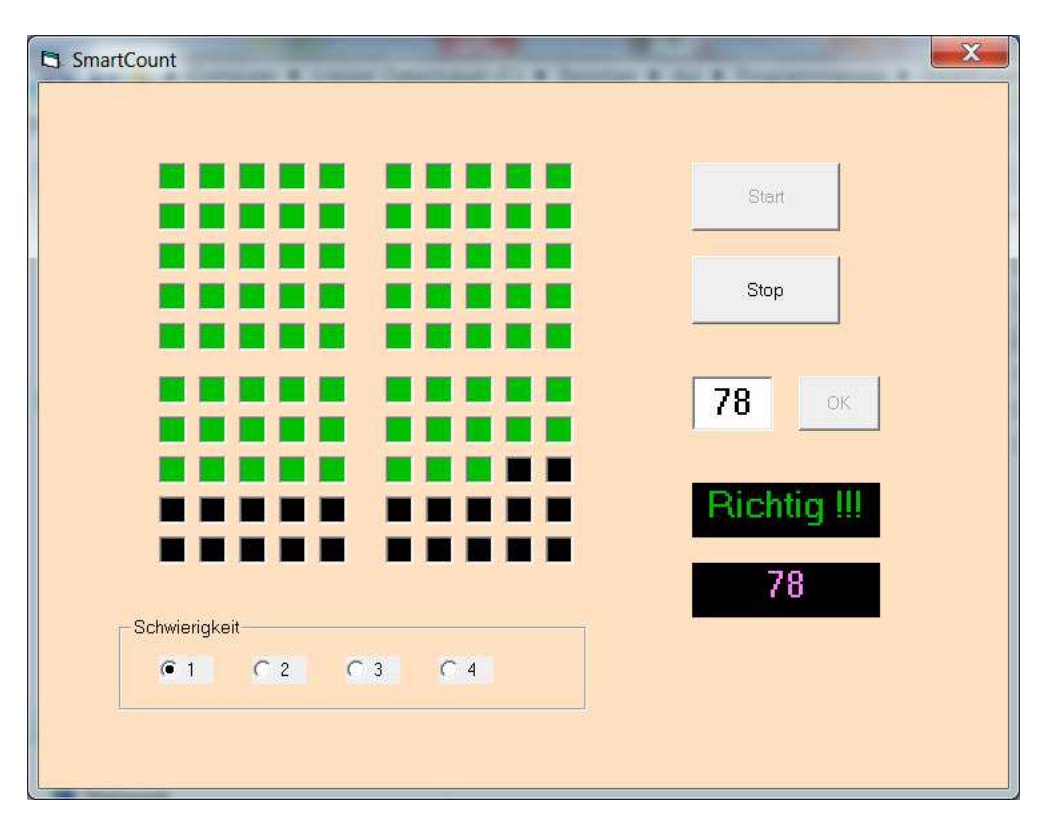

## **Installation**

Die Datei "SmartCount.zip" sollte in ein freies Verzeichnis kopiert und komplett entpackt werden. Die Datei "setup.exe" wird nun ausgeführt und das Programm installiert. Das Setup erstellt kein Icon auf dem Desktop. Ist dieses erwünscht, muss es per Hand nachgeholt werden.

## **Funktionalität**

Mit der Schaltfläche "Start" wird eine Aufgabe gestartet. Das Programm zeigt eine zufällig ausgewählte Anzahl von Punkten an. Der Schüler muss die Anzahl erfassen und in das Textfeld eingeben. Mit "OK" wird bestätigt. Das Programm zeigt "Richtig" oder "Falsch" und die richtige Lösung an.

Auf der unteren Seite kann die Schwierigkeit eingestellt werden. Bei der Schwierigkeit ,1' bleiben die Punkte dauerhaft stehen und der Schüler kann in Ruhe zählen. Bei den höheren Schwierigkeitsstufen verschwinden die angezeigten Punkte nach entsprechenden Zeitspannen. Der Schüler ist also gezwungen, die Anzahl rasch zu erfassen.

Hinweis: Befindet man sich in Schwierigkeitsstufe, 1', muss ein Durchgang mit der Schaltfläche "Stop" explizit beendet werden bevor ein neuer Lauf gestartet werden kann.